# Read Santa Clara

We want to share some resources with you during this time. Some of them will ask for your library card. You should not pay for anything.

Contact Us: Readsantaclara@santaclaraca.gov

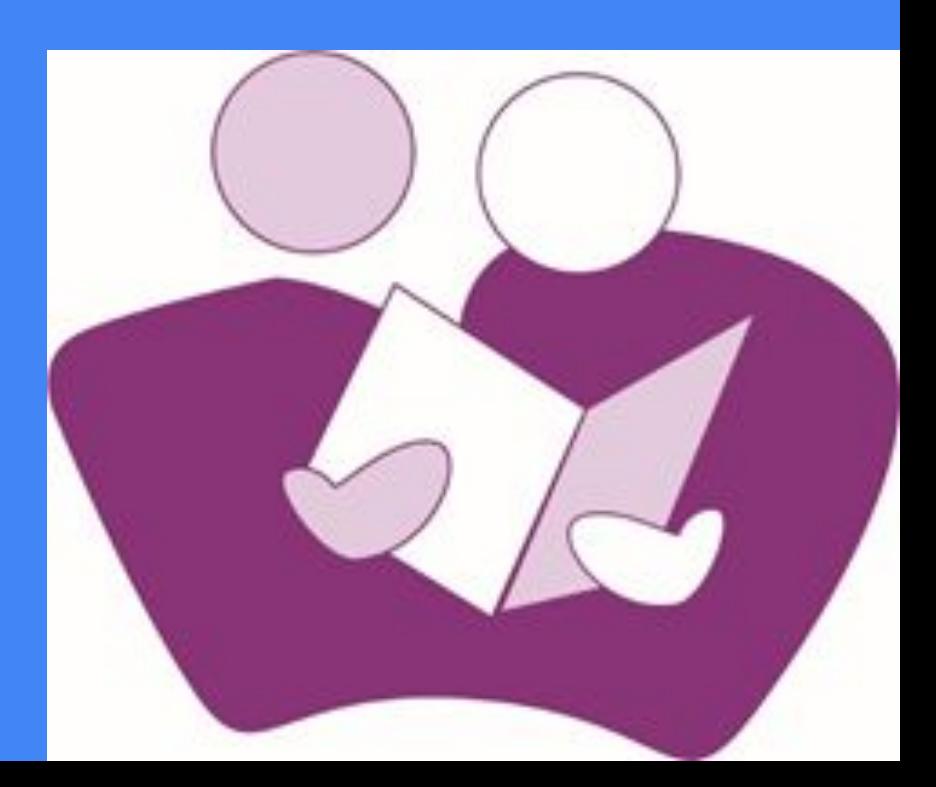

#### **News**

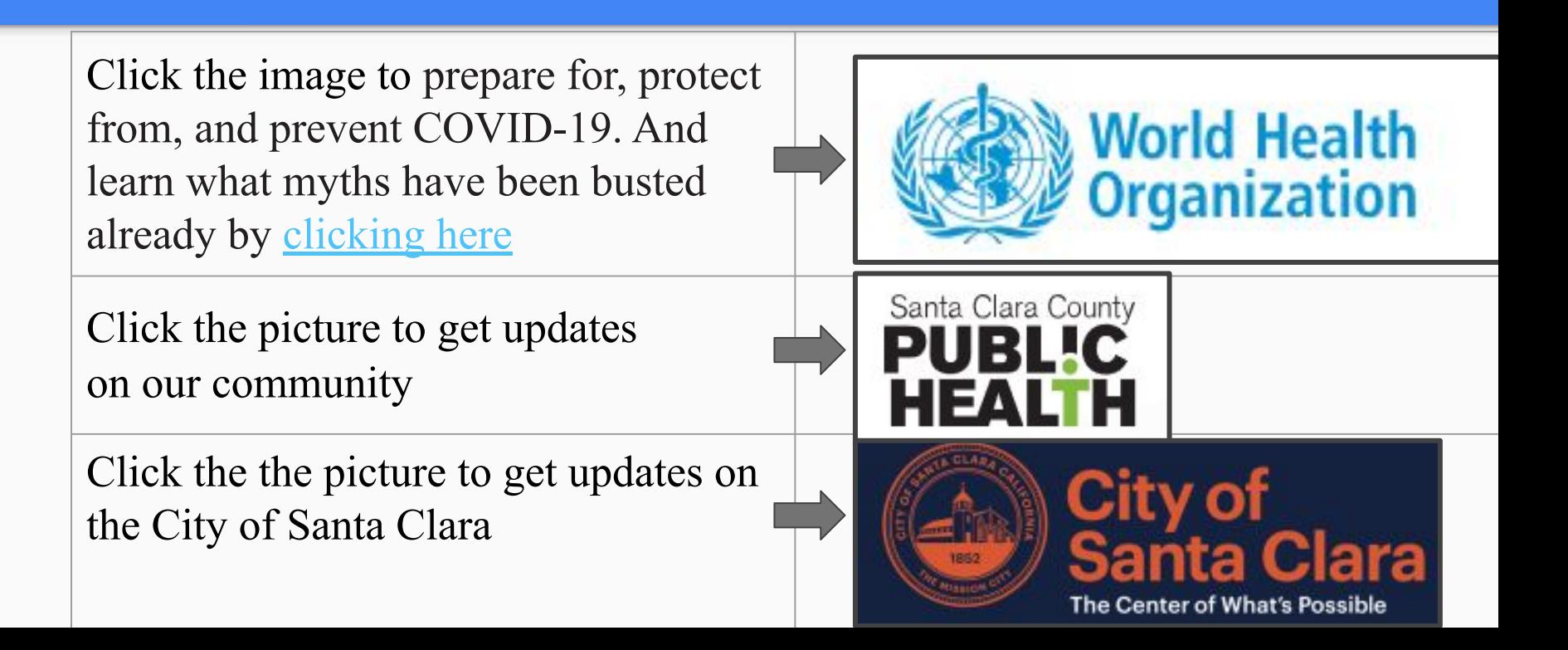

# Reading

 Here are some websites and apps that you can log into or download. Click the image to see the website

Hoopla is a streaming media service. The loan limit has been temporarily increased to 8 items per month with your library card number. Click the image to start hoopla Start to Finish has ebooks that read aloud to you. Watch a tutorial [here](https://www.loom.com/share/d2a18356c7b745599fa02f39943d2631). **Start-to-Finish** [Click here](https://forms.gle/cvK2hjH5safavxzo6) to register or if you forgot your login info. Start by clicking the image Adult learners love this app because it teaches them to **ULTIMATE PHONICS** read clearly and directly. Watch a tutorial [here.](https://youtu.be/QcsLaEjiSrw) You get, **READING PROGRAM** the first level (lessons 1 to 50) for free. Click hereHelping people of all ages become better readers

## Reading continued

1. Click the picture and download the app and enjoy learning with songs, videos, games, and rewards. Score points to earn medals.

LEARNING<br>UPGRADE®

2. [Click here](https://forms.gle/RbNTDYm1E3MeAKwn7) to register with us.

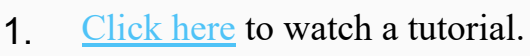

2. Click the image to read stories written at different levels.

## Reading continued

News For You has current articles that can be read to you. Use password:**D41EB3** [Click here to](https://www.loom.com/share/745f43f1360042aa8ea5b37e6dcb1905) watch a tutorial Click the image to get started

# News for You<sup>®</sup>

Learn to read. Read the news.

WordSmyth is a great resource that is helpful for vocabulary.Click the image to get started

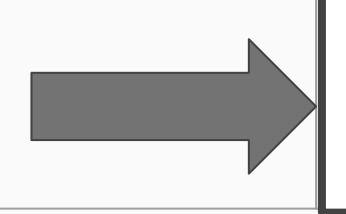

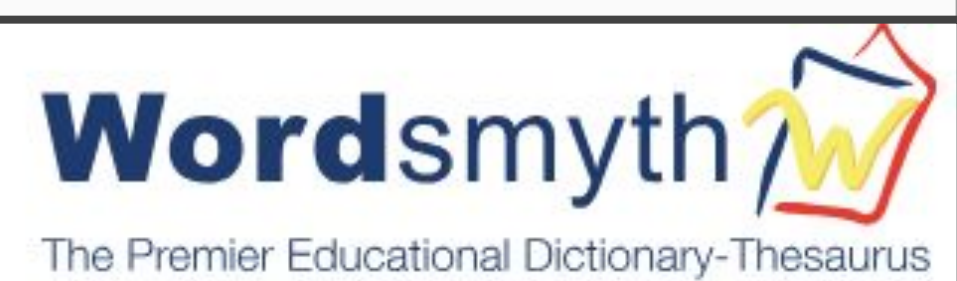

## Reading For Families

Watch celebrities open up their favorite family story books. You can read along. Great pictures.

Video storybooks paired with non-fiction e-books. Have your **library card** and click the image to start.

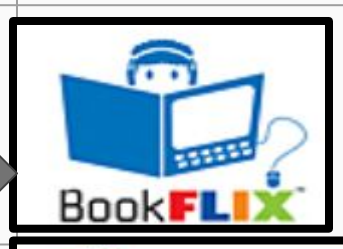

Storyline Online

**Tumble**Book

eBooks for eKids

Click the image to explore hundreds of ebooks for the whole family using your **library card**.

#### Computer Skills

- 1. Work on typing skills by clicking the image
- 2. Register with your email.
- 3. Click the link that was sent to your email and start learning

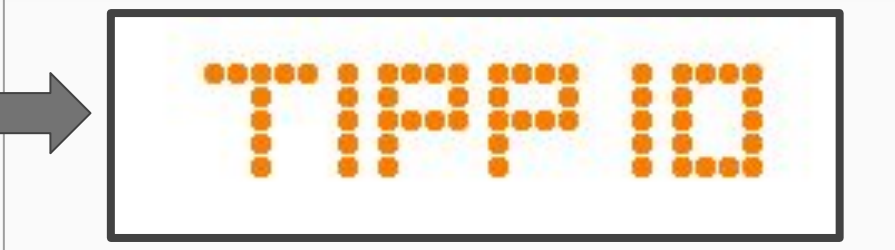

- 1. Learn digital skills by clicking the image
- 2. Click the blue button "Sign In"
- 3. Log in with your Gmail and Click I am a student
- 4. Click "Join a class" and enter **7x3gyj** as the class code

# **Google** for Education

#### **Applied Digital Skills**

#### Computer Skills continued

grammar

1.) Log in as  $Readsantaclara@santaclaraca.gov$  to edit your writing. 2.)Use password **Literacy!9** 3.) Edit your writing and Log out. Watch a <u>tutorial here</u>. Click the picture to start.

Use your library card to sign in and start learning or improving a skill. Between 12 (noon) to midnight, you can meet with a professional tutor. Click here to start.

Learn to type fast by clicking here without signing in. Click here to start.

#### Additional Resources

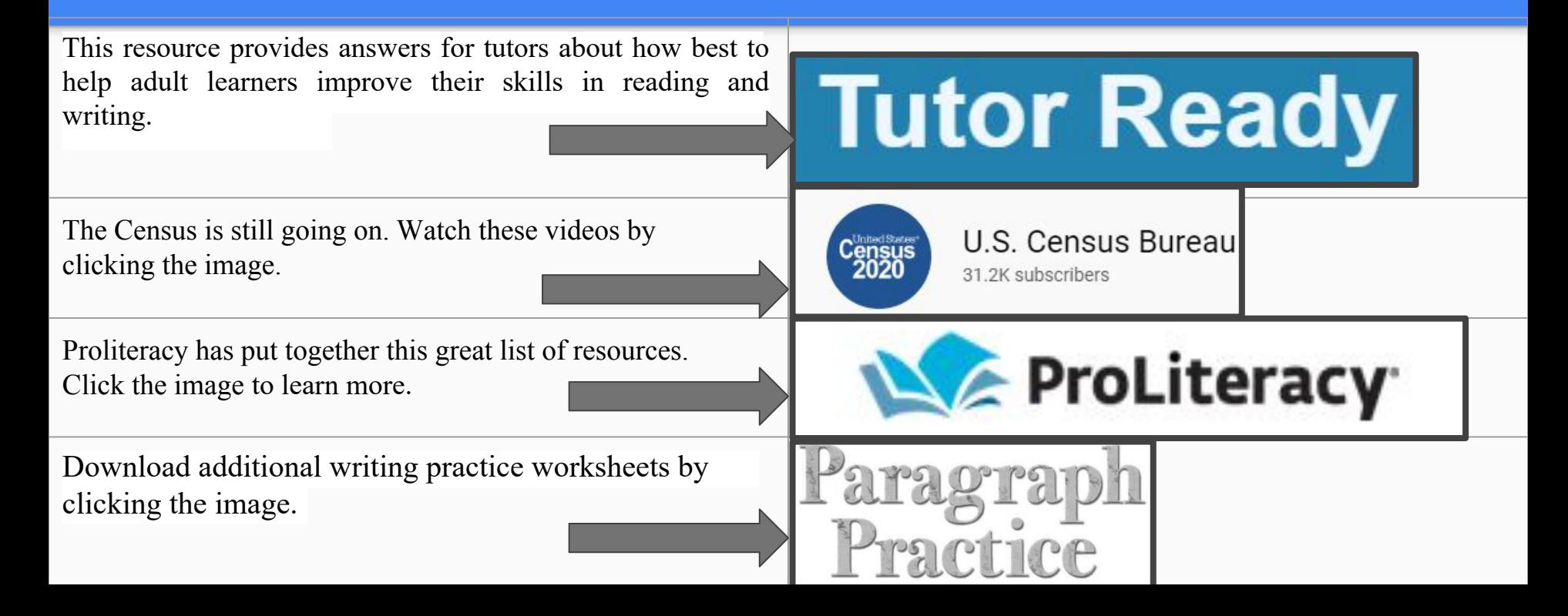

# Read Santa Clara

We wish you all well and please contact us for help:

[Readsantaclara@santaclaraca.gov](mailto:Readsantaclara@santaclaraca.gov)

Subscribe to us on YouTube

by clicking here

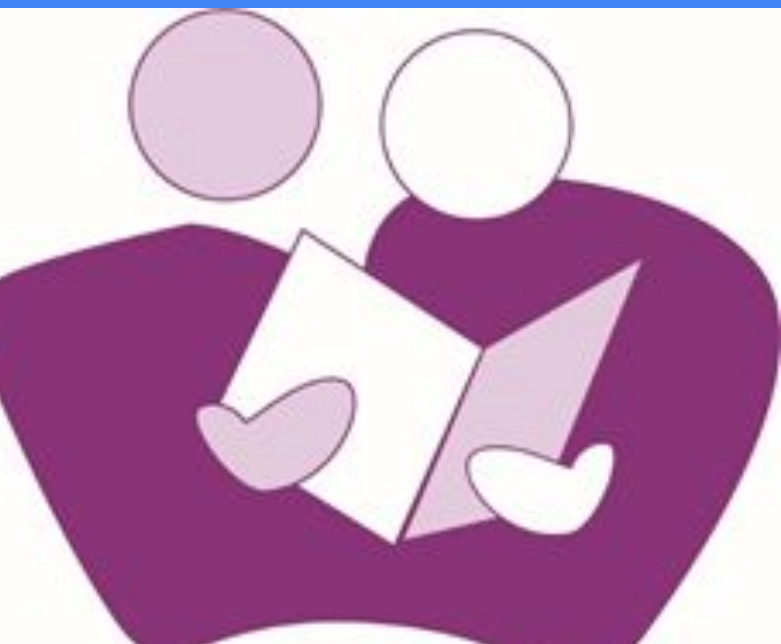